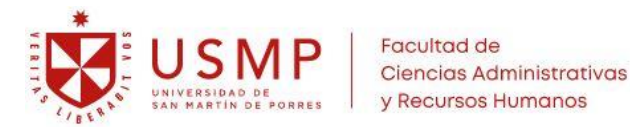

# **REACTUALIZACIÓN DE MATRÍCULA – Sede Lima SEMESTRE 2024-2**

Oficina de Registros Académicos

#### **RECEPCIÓN DE SOLICITUDES: A partir del lunes 27 de mayo**

## **ALCANCES DEL TRÁMITE**

- 1. El estudiante puede solicitar la emisión de su recibo por el derecho de Reactualización de Matrícula S/. 660.00 directamente en Tesorería de Santa Anita; luego debe cancelarlo en las entidades bancarias autorizadas.
- 2. Presentar el formato de solicitud Reactualización de Matrícula en nuestra [Mesa de Partes Virtual,](https://servicios.appsfca.site/mesadepartes/) adjuntando el voucher de pago.
- 3. Si el estudiante se encuentra en condición de *Deficiencia Académica* debe presentar en simultaneo el trámite de Carta de Compromiso por Deficiencia Académica en nuestra [Mesa de Partes Virtual.](https://servicios.appsfca.site/mesadepartes/)
	- $\checkmark$  De tener alguna consulta respecto a su condición, consultar a: [canalescuelas\\_fcarrhh@usmp.pe](mailto:canalescuelas_fcarrhh@usmp.pe)
- 4. La Facultad procederá con el proceso de adecuación al Plan Curricular vigente.
- ❖ Todos los estudiantes que presenten su solicitud de Reactualización de matrícula 2024-2 con el derecho de S/.660.00 cancelado hasta el viernes 28 de junio, podrán efectuar su matrícula con prioridad a partir del martes 09 de julio
- ❖ Las solicitudes presentadas a partir del lunes 1° de julio efectuarán su matrícula de acuerdo al día que les corresponde según su promedio ponderado obtenido en el último semestre estudiado.

#### ❖ **Mayor Información:**  ❖ **https://www.administracion.usmp.edu.pe** ❖ **[Nuestro Registro Académico](https://www.administracion.usmp.edu.pe/canales-atencion/registros-academicos/)**

### **PROCESO DE MATRÍCULA**

- 1. Para realizar su matrícula, el estudiante debe haber cancelado su derecho de matrícula S/.530 y no tener deudas con la Universidad.
- 2. De requerir información con respecto a las asignaturas que le corresponde estudiar en el semestre 2024-2, el estudiante debe de contactar oportunamente con su Director de Escuela y/o Consejería.
	- $\checkmark$  Se debe de priorizar la matrícula de asignaturas desaprobadas y/o con Carta de permanencia, si fuera el caso
- 3. Antes de su matrícula, el estudiante recibirá en su correo institucional USMP el usuario SAP y clave de acceso a la intranet académica para realizar su matrícula.
	- $\checkmark$  De tener dificultad con sus credenciales de acceso a su correo institucional USMP o usuario SAP, puede solicitar recuperar su contraseña en el siguiente acceso: https://servicios.appsfca.site/restablecercuentas
- 4. La matrícula se realiza mediante s[u Portal Académico SAP.](https://neoapp-b8d04eb44.dispatcher.us1.hana.ondemand.com/sap/bc/ui5_ui5/ui2/ushell/shells/abap/FioriLaunchpad.html?sap-language=ES) Para para mayor facilidad tiene a su disposición un video y manual "Tutorial de Matrícula para Estudiantes" en la página de la Facultad "**[Nuestro Registro Académico](https://www.administracion.usmp.edu.pe/canales-atencion/registros-academicos/)"**
- 5. La matrícula puede efectuarla de acuerdo a su disponibilidad económica y de tiempo, pudiendo realizarla a partir de 04 créditos; siempre que cumpla con los requisitos de las asignaturas elegidas.
- 6. Los estudiantes que presenten su solicitud de manera extemporánea procederán con su matrícula de acuerdo a los turnos y secciones que se encuentren disponibles.
- 7. De tener alguna dificultad al momento de efectuar su matrícula debe contactar con el [canalregacad\\_fcarrhh@usmp.pe](mailto:canalregacad_fcarrhh@usmp.pe)

**INICIO DE CLASES: jueves 01 de agosto 2024**